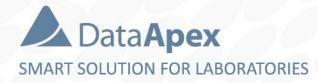

# advanced chromatography software

# LAUNCH MANAGER VARIABLE CONFIGURATION

P020/80B 04/2020

## LAUNCH MANAGER

#### Select Clarity Profile

Select a Clarity profile, and double-click on it, or click Launch to run Clarity.

 $\times$ 

 $\Box$ 

The profile may modify your current Clarity configuration.

| lame                               | Description              |
|------------------------------------|--------------------------|
| Default                            | Default settings         |
| VICI - FC                          | Fraction Collector       |
| HPLC - DAD                         | Just PDA detector only   |
| HPLC - FLD                         | HPLC FLD detector only   |
| HPLC - FLD+DAD                     | HPLC with both detectors |
|                                    |                          |
|                                    |                          |
| ]Close this window <u>a</u> fter l | aunching Clarity         |

- External utility available in Clarity
- Enables to use Clarity with different hardware configurations
- Available in Windows Start Menu Clarity Folder
- Could be started by LaunchManager.exe Clarity \Cfg\ subfolder
- Settings stored in dedicated file (...\Cfg\Profiles.ini)

### □ LAUNCH MANAGER $\rightarrow$ HOW TO USE

| Edit Profiles - Default Profiles Name Default VICI - FC | Last Opened: Nev<br>Description:<br>Default settings                                              | er, Last Edited: 8. 10. | 2019               | ×  |                               |
|---------------------------------------------------------|---------------------------------------------------------------------------------------------------|-------------------------|--------------------|----|-------------------------------|
| HPLC - DAD<br>HPLC - FLD<br>HPLC - FLD +DAD             | New<br>Rename                                                                                     | Duplicate<br>Delete     | Create<br>Shortcut |    |                               |
| General                                                 |                                                                                                   |                         |                    |    |                               |
| Confi                                                   | uration: HPLC - DA                                                                                | D.cfg                   | ~ »                |    | Add                           |
| Instrume                                                |                                                                                                   | 2 O Instrument 3        | O Instrumer        | ıt | Duplicate<br>Rename<br>Delete |
| Login Us                                                | er Name:                                                                                          |                         |                    |    | Details                       |
|                                                         | Desktop: <from .ps<="" th=""><th>SW or Clarity.DSK&gt;</th><th>~ *</th><th></th><th></th></from>  | SW or Clarity.DSK>      | ~ *                |    |                               |
|                                                         | Project: <from de<="" td=""><th>sktop&gt;</th><td><math>\sim</math></td><td></td><td></td></from> | sktop>                  | $\sim$             |    |                               |
|                                                         | Method: <from pro<="" td=""><th>oject&gt;</th><td>~</td><td></td><td></td></from>                 | oject>                  | ~                  |    |                               |
| S                                                       | quence: <from pro<="" td=""><th>oject&gt;</th><td>~</td><td></td><td></td></from>                 | oject>                  | ~                  |    |                               |
| Refresh Files                                           | Close                                                                                             |                         | Help               |    |                               |

- Enables to maintain multiple configuration files (\*.cfg)
- The configuration could be modified from Clarity System Configuration dialog only
- Agilent/Hitachi HPLC system with multiple detectors using only one or both
- Advanced autosamplers (HTA, CTC) – switching between LC, GC, ,liquid' ,headspace' modes

### □ LAUNCH MANAGER $\rightarrow$ HOW TO USE

| Edit Profiles - Default |                                                | ×                         |  |  |  |  |  |
|-------------------------|------------------------------------------------|---------------------------|--|--|--|--|--|
| Profiles                |                                                |                           |  |  |  |  |  |
| Name                    | Last Opened: Never, Last Edited: 8. 10. 2019   |                           |  |  |  |  |  |
| Default                 | Description:                                   |                           |  |  |  |  |  |
| VICI - FC               | Default settings                               |                           |  |  |  |  |  |
| HPLC - DAD              | New Duplicate                                  |                           |  |  |  |  |  |
| HPLC - FLD              | The W                                          | Create                    |  |  |  |  |  |
| HPLC - FLD+DAD          | Rename                                         | Delete                    |  |  |  |  |  |
|                         | General<br>Configuration: <a>Last Used&gt;</a> | · · · · »                 |  |  |  |  |  |
| L L                     | Instrument 1 Instrument 2                      | Instrument 3 Instrument 4 |  |  |  |  |  |
|                         | 🖂 Open Instrument                              |                           |  |  |  |  |  |
|                         | Login User Name: Bob                           |                           |  |  |  |  |  |
|                         | Desktop: Bob.dsk 🗸                             |                           |  |  |  |  |  |
|                         | Project: Project-Bob.prj ~                     |                           |  |  |  |  |  |
|                         | Method: Method-Bob.met $\checkmark$            |                           |  |  |  |  |  |
|                         | Sequence: Sequence-Bob.seq $\checkmark$        |                           |  |  |  |  |  |
|                         |                                                |                           |  |  |  |  |  |
| Refresh Files           | Close                                          | Help                      |  |  |  |  |  |

- Enables to open Clarity Instrument with predefined variable presets – desktop, project, method and sequence
- Clarity can be already running when opening Instrument with different settings (desktop, project, method, sequence)
- Using specific configuration file (\*.cfg) requires entire Clarity station restart

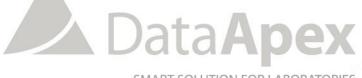

SMART SOLUTION FOR LABORATORIES

# ...THANK YOU FOR YOUR TIME

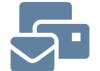

SUPPORT@DATAAPEX.COM WWW.DATAAPEX.COM